### Addinga Network Printer on Windows 7

## To Adda Networkprinter on Window 10 - See Page 5

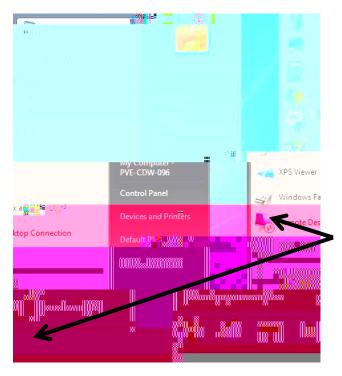

logntothecomputer

SIART

BUTION

**DEMICES AND PRINTERS** 

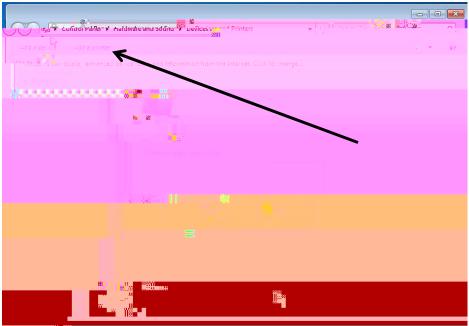

**ADAPRNIR** 

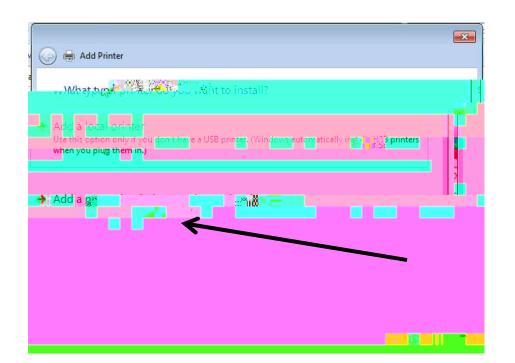

## ADDANEWORK WIRELESSOR BILLENOOTHERINTER

NEXT

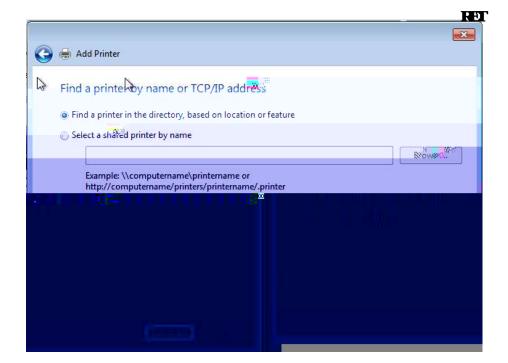

 $\mathbf{T}$ 

FT

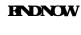

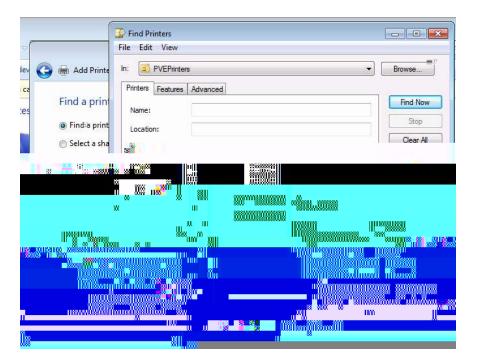

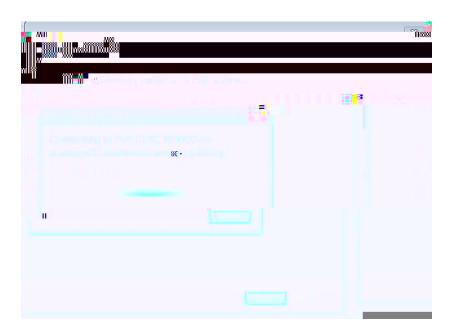

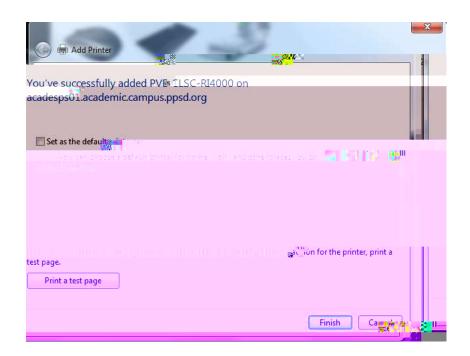

#### YES DEALTHRNIER

### Addinga Network Printer on Windows 10

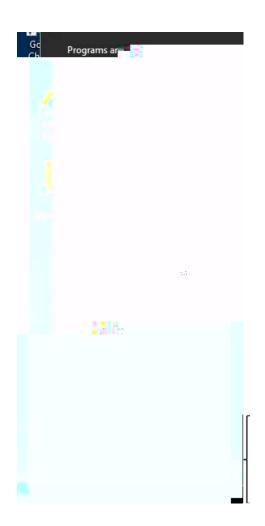

logon totheconputer

Ç } µ Œ

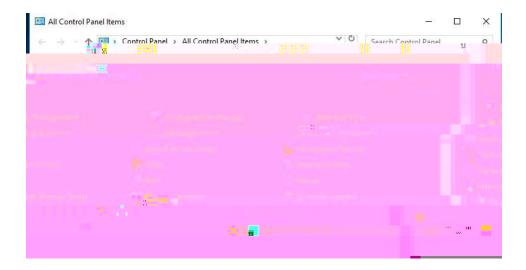

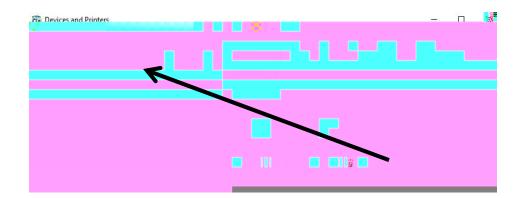

#### **ADDAPRNIR**

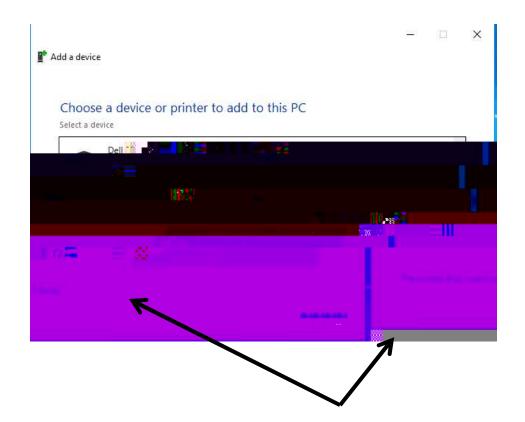

# THERRIBY HATTWANT ENTISHED

NEXT

Find Now

Browse...

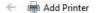

#### Find a printer by other options

My printer is a little older. Help me find it.

Find Printers

Add Printe

Find a print

Find a print

Select a sha

File Edit View

Location:

PVEPrinters

Printers Features Advanced

- Find a printer in the directory, based on location or feature
- O Select a shared printer by name

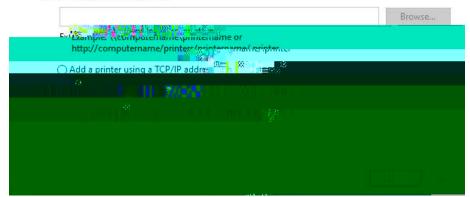

APRINIPRINIFEDIRECTORY

HVD

NEXT

HNDNOW

DOUBECIKAnthe PRINIERIO ALD

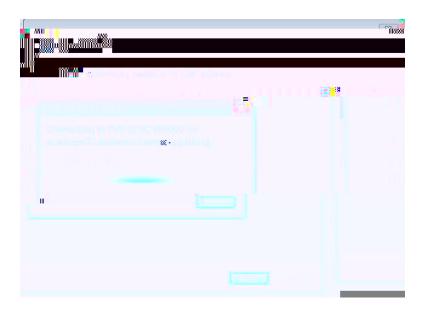

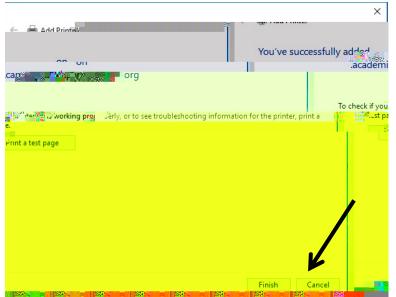

HVH

Devices and Printers

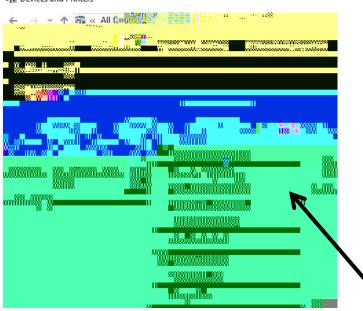

**SETAS DE ALL'I PRINIER** 

Congratulations!